# Micro Focus Security ArcSight ESM

Software Version: 7.4

# **ESM 7.4 Release Notes**

Document Release Date: November 2020 Software Release Date: November 2020

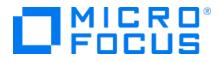

#### **Legal Notices**

#### **Copyright Notice**

© Copyright 2001-2020 Micro Focus or one of its affiliates

Confidential computer software. Valid license from Micro Focus required for possession, use or copying. The information contained herein is subject to change without notice.

The only warranties for Micro Focus products and services are set forth in the express warranty statements accompanying such products and services. Nothing herein should be construed as constituting an additional warranty. Micro Focus shall not be liable for technical or editorial errors or omissions contained herein.

No portion of this product's documentation may be reproduced or transmitted in any form or by any means, electronic or mechanical, including photocopying, recording, or information storage and retrieval systems, for any purpose other than the purchaser's internal use, without the express written permission of Micro Focus.

Notwithstanding anything to the contrary in your license agreement for Micro Focus ArcSight software, you may reverse engineer and modify certain open source components of the software in accordance with the license terms for those particular components. See below for the applicable terms.

U.S. Governmental Rights. For purposes of your license to Micro Focus ArcSight software, "commercial computer software" is defined at FAR 2.101. If acquired by or on behalf of a civilian agency, the U.S. Government acquires this commercial computer software and/or commercial computer software documentation and other technical data subject to the terms of the Agreement as specified in 48 C.F.R. 12.212 (Computer Software) and 12.211 (Technical Data) of the Federal Acquisition Regulation ("FAR") and its successors. If acquired by or on behalf of any agency within the Department of Defense ("DOD"), the U.S. Government acquires this commercial computer software and/or commercial computer software documentation subject to the terms of the Agreement as specified in 48 C.F.R. 227.7202-3 of the DOD FAR Supplement ("DFARS") and its successors. This U.S. Government Rights Section 18.11 is in lieu of, and supersedes, any other FAR, DFARS, or other clause or provision that addresses government rights in computer software or technical data.

#### **Trademark Notices**

Adobe<sup>™</sup> is a trademark of Adobe Systems Incorporated.

Microsoft® and Windows® are U.S. registered trademarks of Microsoft Corporation.

UNIX® is a registered trademark of The Open Group.

#### Support

#### **Contact Information**

| Phone                          | A list of phone numbers is available on the Technical Support<br>Page: https://softwaresupport.softwaregrp.com/support-contact-<br>information |
|--------------------------------|----------------------------------------------------------------------------------------------------|
| Support Web Site               | https://softwaresupport.softwaregrp.com/                                                                                                    |
| ArcSight Product Documentation | https://community.softwaregrp.com/t5/ArcSight-Product-<br>Documentation/ct-p/productdocs                                                       |

# Contents

| Welcome to ESM 7.4                                                         | 6    |
|----------------------------------------------------------------------------|------|
| What's New in This Release                                                 | 6    |
| PostgreSQL 11.4                                                            | 6    |
| Distributed Event Forwarding Supports Avro Format                          |      |
| API Enhancements                                                           |      |
| Upgrade Enhancements                                                       |      |
| ArcSight Console Enhancements                                              |      |
| ArcSight Command Center Enhancements                                       |      |
| Standard Content                                                           | 8    |
| Verifying the Downloaded Installation Software                             | 8    |
| Upgrade Support                                                            | 8    |
| Upgrade Paths for Earlier Versions                                         | 8    |
| Geographical Information Update                                            | 9    |
| Vulnerability Updates                                                      | 9    |
| Supported Versions for Distributed Searches                                | 9    |
| Supported Platforms                                                        | 9    |
| Supported Languages                                                        | 10   |
| Support for ActivClient Issues                                             | 10   |
| Usage Notes                                                                | . 11 |
| Required Workarounds for G10 Appliance                                     |      |
| Uninstall the Chrony RPM                                                   | 11   |
| Remove Health-related RPMs                                                 |      |
| Configuring Connectors to Write to Transformation Hub                      |      |
| ArcSight Command Center                                                    |      |
| Scroll Bar Issues with Google Chrome and Apple Safari                      |      |
| Viewing Secure Operations Center Dashboard Using Edge Browser on Windows   |      |
| 10                                                                         |      |
| ArcSight Console<br>Events from Transformation Hub                         |      |
| Using Windows 10                                                           |      |
| Oversized Pie Charts on Dashboards                                         |      |
| Limit on Dashboards Being Viewed                                           |      |
| Distributed Correlation Mode                                               |      |
| Configuration Changes and Service Restarts Require Restart of All Services |      |
| Active List Updates in Distributed Correlation                             |      |

| Stopping Message Bus Services                                                | 15   |
|------------------------------------------------------------------------------|------|
| Hierarchy Map Data Monitor in Distributed Correlation - Not Recommend        |      |
| Converting IPv4 to IPv6 in Distributed Correlation Mode - Consult Profession | onal |
| Services                                                                     | 16   |
| Distributed Cache Inconsistency                                              |      |
| Large Lists Can Take Time to Load on Cluster Startup                         |      |
| Oversized Event Graphs                                                       |      |
| Full Text Search                                                             |      |
| ESM Peer Certification for Content Synchronization                           |      |
| ESM and Logger Connectivity                                                  |      |
| Actor Model Import Connector                                                 |      |
| Forwarding Connector                                                         |      |
| Rule Recovery Timeout Possible During High EPS                               |      |
| Audit Events Now Generated by Creation or Deletion of Mark Similar Configu   |      |
| Reference to SmartConnectors Not Updated (Customer URI)                      |      |
| Silent Install Does Not Trigger the Console Setup                            | 20   |
| Unsupported Features in This Release                                         |      |
|                                                                              |      |
| Resolved Issues                                                              | 24   |
| General                                                                      | 24   |
| Security                                                                     | 24   |
| Analytics                                                                    | 25   |
| ArcSight Console                                                             | 25   |
| ArcSight Manager                                                             | 26   |
| CORR-Engine                                                                  | 26   |
|                                                                              |      |
| Open Issues                                                                  | 27   |
| General                                                                      | 27   |
| Analytics                                                                    | 28   |
| ArcSight Console                                                             |      |
| ArcSight Manager                                                             | 31   |
| CORR-Engine                                                                  |      |
| Command Center                                                               |      |
|                                                                              |      |
| ArcSight Fusion                                                              |      |

| Connector Management                    |    |
|-----------------------------------------|----|
| Connectors                              |    |
| Active Passive High Availability Module |    |
| Installation and Upgrade                | 40 |
| Localization                            |    |
| Security Vulnerability for ESM APHA 7.4 | 43 |
| Send Documentation Feedback             |    |

# Welcome to ESM 7.4

ArcSight Enterprise Security Manager (ESM) is a comprehensive software solution that combines traditional security event monitoring with network intelligence, context correlation, anomaly detection, historical analysis tools, and automated remediation. ESM is a multi-level solution that provides tools for network security analysts, system administrators, and business users.

ESM includes the Correlation Optimized Retention and Retrieval (CORR) Engine, a proprietary data storage and retrieval framework that receives and processes events at high rates, and performs high-speed searches.

Got an Idea? Want to request a new feature? Click here to visit the Ideas Exchange - the Micro Focus online portal for submitting feature requests.

# What's New in This Release

This topic describes the new features and enhancements in ESM 7.4.

Updated guides for ESM 7.4 are available on the ESM documentation page.

## PostgreSQL 11.4

This release contains PostgreSQL 11.4.

For upgrade installations, the upgrade process automatically upgrades PostgreSQL 8.3 to 11.4. If your PostgreSQL database is relatively large, the upgrade process will take longer than usual.

For more information, see the ESM Administrator's Guide.

## **Distributed Event Forwarding Supports Avro Format**

You can now configure Distributed Event Forwarding to forward events in Avro format to a topic that contains "avro" in lower case. For example, th-arcsight-avro.

For more information, see the "configure-event-forwarding" command in the ESM Administrator's Guide.

## **API Enhancements**

This version adds new endpoints to provide access to ESM functionality.

## Upgrade Enhancements

In both GUI mode and console mode, the upgrade process displays ongoing status updates with details about what it is doing. For example, Upgrading database, Updating startup scripts, or Completing installation.

## ArcSight Console Enhancements

New features in the ArcSight Console include:

- The Rule Action Set Event Field editor, now has a Select Field or Variable... selection to select a supported field, global variable, or local variable. When a variable field is selected, you will receive a message prompting you to add the selected variable to the Aggregation tab. The selected variable must be added to the Aggregation tab to get the correct value for the field.
- The new **Cache Model** list determines how list data is accessed in a distributed ESM cluster. You can specify whether each component that accesses the lists has a local copy or uses a single shared cache.
- On the on the Event Throughput dashboard, the Event Throughput Statistics data monitor now displays a **Pre-Aggregated Events per Second** column. This new column measures the event throughput by counting the number of events processed by ESM prior to aggregation of events at the connector level.
- in the rules editor, the new **Disable Audit Event** check box allows you to disable audit events for the rule action. You might want to disable audit events for a rule action if you see many audit event errors for rules that cannot be removed from the active list because they have been evicted or have expired before they were removed.

For more information about these features, see the ArcSight Console User's Guide.

## ArcSight Command Center Enhancements

New features and enhancements in ArcSight Command Center include:

- The MITRE Coverage view on the MITRE Dashboard is a customizable matrix that allows you to view any combination of the available data, such as attacks identified in the last two days or coverage that is installed but not enabled.
- You can now access and view session lists.
- You can now view the knowledge base articles associated with an event in an active channel.

For more information about these features, see the ArcSight Command Center User's Guide.

## **Standard Content**

New features for ESM Standard Content include

- New MITRE ATT&CK tactics
- New MITRE ATT&CK techniques and sub-techniques

For more information, see the ArcSight Administration and ArcSight System Standard Content Guide.

# Verifying the Downloaded Installation Software

After you download the software, contact support to verify that the signed software you received is indeed from Micro Focus and has not been manipulated by a third party.

# Upgrade Support

For ESM 7.2 and ESM 7.3, you can upgrade directly to ESM 7.4.

## **Upgrade Paths for Earlier Versions**

Upgrade paths for earlier versions are as follows:

- 7.2 Service Pack 1:
  - a. Upgrade to ESM 7.3.
  - b. Upgrade to ESM 7.4.
- 7.0 Patch 1 and Patch 2:
  - a. Upgrade to ESM 7.2.
  - b. Upgrade to ESM 7.4.
- ESM 7.0:
  - a. Apply ESM 7.0 Patch 2.
  - b. Upgrade to ESM 7.2.
  - c. Upgrade to ESM 7.4.
- ESM 6.11, with or without patches:
  - a. Upgrade to ESM 7.0 Patch 1.

#### b. Upgrade to ESM 7.2.

#### c. Upgrade to ESM 7.4.

**Note:** Ensure you perform the upgrade from a local workstation or server, not over a VPN. If you perform the upgrade over a VPN, and the VPN is disconnected during the upgrade, the upgrade will fail. If you must use a VPN during the upgrade process, consider using a desktop sharing utility like the screen command on Linux to prevent terminating the upgrade session if the network disconnects.

For information about supported platforms, see the Technical Requirements on the ESM documentation page.

# **Geographical Information Update**

This version of ESM includes an update to the geographical information used in graphic displays. The version is GeoIP-532\_20200925.

# **Vulnerability Updates**

This release includes recent vulnerability mappings from the September 2020 R2 Update:

- sensor\_signatures.csv.arc.new (md5: 58486e79c58ca482b5172d46e108d8fc)
- vulnerability\_signatures.csv.arc.new (md5: 5afbf8405de0ed35241a1a4596142f5b)
- ipdataV6.bin.new (md5: ea39df507514ec463e7356f20d73a3e1)

# Supported Versions for Distributed Searches

Distributed searches are supported only on ESM peers of the same version.

The only versions that support IPv6 connectivity and data search are ESM 6.11.0 and above.

For more information about distributed searches, see the ArcSight Command Center User's Guide.

# Supported Platforms

For information about ESM 7.4 platform and browser support, see the Technical Requirements on the ESM documentation page.

# Supported Languages

These languages are supported by ESM:

- English
- French
- Japanese
- Simplified Chinese
- Traditional Chinese
- Korean
- Russian

# Support for ActivClient Issues

This information is provided as a courtesy to customers who are also using ActivClient and CAC cards for ESM authentication purposes. Problems may arise from multiple versions of ActivClient and CAC cards that have not been tested by Micro Focus.

ActivClient releases are typically more frequent than ESM releases. In case of ActivClient issues, contact the ActivClient vendor for resolution. If you would like Micro Focus ArcSight support to assist with monitoring the resolution, or have Micro Focus ArcSight Support assist with opening a ticket with ActivClient Support, ActivClient will require us to have documentation from you that you are providing permission to ArcSight Support to assist with monitoring the permission to us through email.

To the best of our knowledge, below is the information for logging a ticket with ActivClient Support. Note that the information may not be updated. Always check with your vendor for the latest information.

- For US Government customers, you can open a new ticket by sending an email to supportusa@actividentity.com.
- For other customers, you can open a new ticket by sending an email to support@actividentity.com

The following are typically required when you open a ticket with ActivClient Support:

- 1. Attach the ActivClient logs and diagnostics in the Al incident for review. The Al team will then send these logs to their Engineering team located in France. They need permission to view the log files (as per CFIUS requirements).
- 2. Collect any error messages displayed, as well as a Java console capture.

- 3. Provide findings from Advanced Diagnostics:
  - a. Insert the SmartCard.
  - b. Right-click the **ActivClient** icon in the lower right system tray.
  - c. Select Advanced Diagnostics.
  - d. Click **Diagnose** while the SmartCard inserted. Wait for the diagnostics to complete.
  - e. Select File > Save As to save the information to a file.
  - f. Send this file along with your ActivClient support request.
- 4. Provide information from ActiveClient logs:
  - a. Open the ActivClient Console.
  - b. Select Tools > Advanced > Enable Logging.
  - c. Note the location of the log files. These are typically in C:\Program Files\Common Files\ActivIdentity\Logs or C:\Program Files (x86)\Common Files\ActivIdentity\Logs
  - d. Restart the computer.
  - e. Reproduce the issue.
  - f. Provide all files generated in the logging directory along with your ActivClient support request.

## **Usage Notes**

## **Required Workarounds for G10 Appliance**

The G10 appliance has the following known issues:

- The chrony RPM might override the ntp service on server restart.
- Health-related RPMs prevent High Availability mode from working and /opt from mounting.

The following workarounds remove the RPMs and ensure the appliance works correctly.

#### Uninstall the Chrony RPM

You can remove the chrony RPM before or after you perform the upgrade.

#### Before Upgrade

Prior to setting up the G10 ESM appliance, complete the following steps:

- 1. Log in to the appliance using default root credentials.
- 2. Immediately type control-C to interrupt the System First Boot Wizard (FBW) script.

3. In the shell prompt, type the following command:

rpm -ev chrony

- 4. Verify the systemctl status chronyd command displays "Unit chronyd.service could not be found."
- 5. Log out.
- 6. Log in again and resume normal FBW steps.

#### After Upgrade

If you have already set up your appliance, complete the following steps:

- 1. Run systemctl stop chronyd.
- 2. Run systemctl disable chronyd.
- 3. Run rpm -ev chrony.
- 4. Run systemctl status chronyd.
- 5. Stop all arcsight services with the following command: /etc/init.d/arcsight\_services stop all
- 6. Reboot the appliance.

#### Remove Health-related RPMs

If you are using the G10 appliance in Active-Passive High Availability mode, before you install High Availability, complete the following steps on both the servers:

1. To remove the hp-health package, run the following:

yum remove hp-health

 To remove the hp folder from /opt, run the following: rm -fR /opt/hp

## Configuring Connectors to Write to Transformation Hub

If you configure a version 7.15 or 8.0 SmartConnector to write binary events to a Transformation Hub topic for consumption by ESM 7.4, select **ESM** for the content type and **7.2.x** for the ESM version.

## ArcSight Command Center

### Scroll Bar Issues with Google Chrome and Apple Safari

When using ArcSight Command Center with the Chrome browser, scroll bars may appear inside the data grid on the Storage Mapping tab when the page is loaded for the first time. Adding another row eliminates the scroll bars. Subsequently, adding or deleting rows works as expected.

To avoid this issue, use either Microsoft Edge or Firefox.

## Viewing Secure Operations Center Dashboard Using Edge Browser on Windows 10

If you observe that the SOC dashboard on Windows 10 does not display correctly in Edge (especially on high EPS systems), use Chrome or Firefox instead.

## ArcSight Console

### **Events from Transformation Hub**

If you are viewing events on an active channel, you can double-click a specific event to get more event details from the Event Inspector.

One of the details you can select on Event Inspector is Agent ID. If you click Agent ID, you may get the following message:

Unable to load resource as this event was likely consumed via Transformation Hub

This is expected behavior. There is no associated resource for events consumed from Transformation Hub.

#### Using Windows 10

The ArcSight Console for ESM 7.4 is supported on Windows 10.

- The recommended processors for Windows 10 are either Intel Xeon x5670 or Intel Core i7.
- Use Microsoft Edge as your preferred browser. This preference is set during Console installation time; or after Console installation using the User Preferences setting for Program Preferences.
- You can install the ArcSight Console on Windows 10 using either IPv4 or IPv6. FIPS is supported with IPv4 but not IPv6.

#### **Oversized Pie Charts on Dashboards**

On the Console, depending on the number of pie charts displayed on the dashboard, the charts may be cut off due to the window size or charts appear too small to read. Try changing the dashboard layout to Tab view, to view Data Monitor or Query Viewer stats.

#### Limit on Dashboards Being Viewed

The ArcSight Console might run out of Java memory if you are viewing more than 15 dashboards. For Windows 10, limit the number of dashboards to 10. If you must view dashboards over the limit, try switching to classic charts from the **Preferences** menu, under **Global Options**.

The number of dashboards you can view in the console is directly proportional to the Java heap memory configuration for the console program.

If you want to view more dashboards than the limit:

- 1. Increase the Java heap memory size.
- In the console's installation directory, modify /current/config/console.properties with the following property:

console.ui.maxDashBoard=<new limit>

For more information, see the ESM Administrator's Guide.

## **Distributed Correlation Mode**

# Configuration Changes and Service Restarts Require Restart of All Services

After making any configuration changes in distributed mode, such as adding a node to a cluster or needing to restart one of the services, stop and then start all services.

## Active List Updates in Distributed Correlation

If you encounter a rule that is triggering excessively, where the rule's conditions include a NOT In ActiveList condition, especially if one or more of the rule's actions adds the relevant data to the active list that is being checked, refer to the new Cache Model setting **Write Synchronized** in the ArcSight Console User's Guide.

**Note:** This option is effective at eliminating the redundant firing of Lightweight Rules where changing to OnFirstEvent trigger is not available. See below for performance implications you need to understand before changing the setting.

Similarly, if you have a pair of rules: the first rule populates a list, and the second rule depends on data in that list, and both rules are expected to operate on the same event, the list may not be updated by the first rule in time for the second rule to trigger as expected. The **Write Synchronized** setting ensures that a list update performed by a Lightweight Rule is visible to subsequent standard rules.

**Note:** The order of rule processing is not guaranteed unless the first rule is a Lightweight Rule, so this scenario might not work in Compact Mode, either. If both rules are not expected to operate on the same event, but the events arrive too closely together, the second rule might still not trigger due to the active list not having yet been updated.

## Stopping Message Bus Services

Unlike other services, message bus control services can be stopped **only** from the persistor node. Also, when you run /etc/init.d/arcsight\_services stop mbus\_control<#> from

the persistor, it will stop all instances of message bus data.

# Hierarchy Map Data Monitor in Distributed Correlation - Not Recommended

The Hierarchy Map data monitor is performance intensive, therefore it is not recommended in distributed mode.

## Converting IPv4 to IPv6 in Distributed Correlation Mode - Consult Professional Services

If you decide to convert your machine from IPv4 to IPv6, and your system is in distributed correlation mode, you must consult professional services.

### **Distributed Cache Inconsistency**

In some cases, distributed cache nodes may lose contact with each other. This can occur due to network interruptions or as the result of a heavily-loaded system. If this happens, not all data is shared between correlators, aggregators, and the persistor. As a result, some data monitors and dashboards will show no data, and there may be a possible drop in EPS.

To fix this, you must identify the distributed cache (dcache) instance(s) that are causing the problem and need to be restarted. Note that if the distributed cache becomes inconsistent, you will see Connection to DC in right upper corner of ArcSight Command Center Cluster View dashboard shown in red.

#### To restore the state of distributed cache cluster:

- 1. Go to the ArcSight Command Center and navigate to the Cluster View Dashboard.
- Check the audit events on the dashboard, and look for the service name DCache connection is down. There will be an associated service message, "Hazelcast cluster inconsistency ....".
- 3. Hover your mouse pointer over the service message, and you will see the identity of the service that is causing the issue. For example:

Hazelcast cluster inconsistency. Some DCache instances are not accessible. Restart them if they are running (split-brain), otherwise clear their runtime records in repo using command "dcache-repo-records". Troubled instances: dcache2@host3

In this example the name of the distributed cache instance that is causing the issue is *dcache2*. The hostname in this example is host3, and is the name of the machine in the cluster on which that particular distributed cache instance resides.

4. Restart the cluster.

5. (Conditional) If a standalone distributed cache instance did not properly shutdown or was abruptly disconnected (for example, due to a network problem) and is not accessible from the persistor, run the following command to remove information repository records from non-responsive distributed cache instances:

#### bin/arcsight dcache-repo-records -r dcache2

This command cleans internal runtime records for dcache2 in the information repository. The records are automatically reset by the instance, if it becomes available again (for example, after the network connection is restored).

#### Large Lists Can Take Time to Load on Cluster Startup

In a distributed cluster, when large lists (>1 million) are present, it can take some time, depending on the size of the list, for the lists to load and EPS to ramp up, on startup of the cluster. This release improves the load time, but you might still experience some impact.

## **Oversized Event Graphs**

In both the ArcSight Console and ArcSight Command Center, if you are viewing the Event Graph dashboard and there are too many events, the graph will be too large to fit the display.

If this happens, reduce the number of events in the data monitor used by the dashboard. You do this by refining the filter used by the data monitor.

## Full Text Search

By default, ESM supports full text search. This enables you to search on any word of any text field of any event. Approximately 50 percent more disk space is required for storing events for full text search.

The feature is controlled by the property fulltext.search.enabled. If you want to disable full text search, enter the following in server.properties and then restart the Manager:

fulltext.search.enabled=false

For more information about editing properties files, see the ESM Administrator's Guide.

## ESM Peer Certification for Content Synchronization

Peering for ESM content synchronization is automatically mutual, so a group of peers can be enabled from a single Manager. Content Management is certified with up to five subscribers, with one additional Manager as a publisher. **Caution:** For ESM content synchronization, only ESM peers of the same version are supported. Application of service packs, patches, and hotfixes alter version numbers. Consider the impact to synchronization during change management.

For more information about content management, see the ArcSight Console User's Guide and the ArcSight Command Center User's Guide.

## ESM and Logger Connectivity

ESM in pure IPv6 mode will not connect with Logger 6.3 or earlier releases.

## Actor Model Import Connector

The Actor Model Import Connector for Microsoft Active Directory allows you to develop a model import connector to import actor model data. This connector can be configured in a dual stack or pure IPv6 environment. For more information, see the Actor Model Import Connector for Microsoft Active Directory Configuration Guide. The Actor Model Import Connector for Microsoft Active Directory to install for ESM 7.4 is version 8.0.0.8315.0.

See the Technical Requirements on the ESM documentation page for information about ESM 7.4 supported platforms.

**Caution:** Install and use the Actor Model Import Connector for Microsoft Active Directory that is provided with the ESM 7.4 release. That is the version of the connector that is tested and certified to work with ESM 7.4. Do not use previously-supplied versions of the Actor Model Import Connector for Microsoft Active Directory with ESM 7.4.

## Asset Model Import FlexConnector

The Asset Model Import FlexConnector supports the ability to create and manage the Asset Model within ESM. The Asset Model Import FlexConnector allows you to develop a model import connector to import asset model data from a file. This enables you to create and maintain ESM Network Model data and keep the data in sync with the data in your Asset Management system. This connector can be configured in a dual stack or pure IPv6 environment. For more information, see the Asset Model Import FlexConnector Developer's Guide. The Asset Model Import FlexConnector to install for ESM 7.4 is version 8.0.0.8316.0.

Earlier Asset Model Import Connector versions enabled the creation of IPv4 assets. This new version enables the creation of both IPv4 and IPv6 assets.

See the Technical Requirements on the ESM documentation page for information about 7.4 supported platforms.

**Caution:** Install and use the Asset Model Import FlexConnector that is provided with the ESM 7.4 release. That is the version of the connector that is tested and certified to work with ESM 7.4. Do not use previously-supplied versions of the Asset Model Import FlexConnector with ESM 7.4.

## Forwarding Connector

The ArcSight Forwarding Connector can receive events from a source Manager and then send them to a secondary destination Manager, an ArcSight Logger, or a non-ESM destination. Only the Linux executable applies to ESM 7.4.

The Forwarding Connector is capable of forwarding events with IPv4 or IPv6 addresses. If the destination ESM supports both IPv4 and IPv6 addresses, then the address fields like Attacker, Source, Target, and so on, will be used. If the destination does not support IPv6 addresses, then the deviceCustomIPv6Address fields 1-4 will be used.

See the Technical Requirements on the ESM documentation page for the version that is supported with ESM 7.4.

## Rule Recovery Timeout Possible During High EPS

Checkpoint rule recovery can timeout if high EPS occurs. To attempt to prevent this timeout, set the rules.recovery.time-limit property in server.properties to a higher recovery time limit. This will enable the server to continue to load events from the database for checkpoint. The default value for the rules.recovery.time-limit property is 120 seconds (two minutes).

**Note:** Timeout can still occur after increasing the value of the rules.recovery.time-limit property due to overall system load, high EPS, or a large number of rules. Also, the Manager will take longer to start if you increase the recovery time limit.

For information about editing the server.properties file, see the ESM Administrator's Guide.

# Audit Events Now Generated by Creation or Deletion of Mark Similar Configurations

The creation or deletion of mark similar configurations now generates audit events. You can add filters to view the audit events:

| ID              | Message                                                              | Priority |
|-----------------|----------------------------------------------------------------------|----------|
| marksimilar:102 | Mark similar configuration is created                                | Low      |
| marksimilar:100 | Mark similar configuration removed due to time window expiry         | Low      |
| marksimilar:100 | Mark similar - all have been removed                                 | Medium   |
| marksimilar:100 | Mark similar configuration removed due to error.<br>Check server.log | High     |

# Reference to SmartConnectors Not Updated (Customer URI)

When the customer object is renamed on the ArcSight Console, the associated reference to SmartConnectors (the Customer URI) is not updated with the new name. The Customer URI on the connector retains the old name. This is expected behavior and not an issue.

## Silent Install Does Not Trigger the Console Setup

When in silent mode, the ArcSight Console installation program does not trigger the consolesetup step at the end of the installation. As a result, a default console.properties file is not generated during the installation.

#### Workaround:

1. Run the consolesetup wizard in recording mode to capture a silent response file. For example:

arcsight consolesetup -i recorderui -f console\_silent.out

Use the response file console\_silent.out to run consolesetup in silent mode. For example:

arcsight consolesetup -i silent -f <full path to console\_silent.out>

This results in a config/console.properties file in the ArcSight Console installation.

#### Syntax:

The consolesetup command supports the following parameters:

```
consolesetup[-i <mode>][-f <file>][-g]
```

ESM 7.4 Release Notes Welcome to ESM 7.4

#### Parameters:

-i <mode>: modes are: console, silent, recorderui, swing

-f <file>: log file name (properties file in –i silent mode)

-g: generate sample properties file for -i silent mode

For more information about commands and parameters, see the ESM Administrator's Guide.

# **Unsupported Features in This Release**

This information applies to ESM Software and ESM Express.

#### The following features are not available in this release:

- Conversion from default (non-FIPS) to FIPS SuiteB mode is not supported in compact or distributed ESM:
  - Conversion from default (non-FIPS) to FIPS 140 mode *is* supported only in compact ESM.
  - Conversion from default (non-FIPS) distributed ESM to FIPS 140 distributed ESM is *not* supported.
- The arcsight\_services restart command is no longer supported.

#### The following are not supported in this release:

- ESM 6.x Migration Tool, G7 to G9 ESM Express appliance
- ESM 6.x Migration Tool, G8 to G9 ESM Express appliance
- Resource Migration from ESM 5.x
- Hadoop Connector
- ArcSight Risk Insight
- Reputation Security Monitor (RepSM) 1.5x Solution, including use of RepSM Model Import Connector 7.1.7.7607.0
- Integration with Service Manager, including use of the ArcSM connector
- Threat Central Solution, including use of Threat Central Model Import Connector
- Integration with Remedy ticketing software
- Partially cached behavior is not supported on any data list in distributed mode, regardless of the size of the list. This includes:
  - Partially Cached Active Lists
  - Time Partitioned Active Lists
  - All Session Lists.

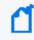

**Note:** These lists still function with in-memory data but no attempt is made to retrieve entries from the database.

#### Using external authenticators in pure IPv6 environment is not supported

If Active Directory, LDAP, or RADIUS is installed in a pure IPv6 environment, communications are *not* supported with ESM in pure IPv6 or dual stack environments.

However, if Active Directory, LDAP, or Radius is installed in dual stack, communications *are* supported with ESM in pure IPv6 or dual stack environments.

#### The following integrations are not supported in a pure IPv6 environment:

External links to Console Help are not supported in an IPv6-only environment.

#### **ESM Integrations:**

The following ESM integrations are not supported. If you are using any of the following, *do not upgrade* to ESM 7.4:

- Integration with iDefense. Do not run the idefensesetup command to launch the iDefense wizard.
- Integration with BMC Remedy, including use of the ArcRemedyClient connector
- Integration with Risk Insight

#### **ESM Service Layer APIs:**

The following deprecated methods have been removed from the ESM Service Layer APIs:

- public List insertResources(List resources, int relationshipType, R parent) throws ServiceException;
- public List findAll() throws ServiceException; public boolean containsDirectMemberByName1 (String groupId, String targetId, String name) throws ServiceException;
- public boolean containsDirectMemberByNameOrAlias1(String groupId, String targetId, String alias, String name) throws ServiceException;
- public boolean containsDirectMemberByName(String groupId, String targetId) throws ServiceException;

# **Resolved Issues**

This section provides information about issues that are either fixed in this release or resolved with a workaround.

| • General        |    |
|------------------|----|
| • Security       | 24 |
| Analytics        | 25 |
| ArcSight Console | 25 |
| ArcSight Manager | 26 |
| CORR-Engine      | 26 |

# General

| Issue     | Description                                                                                                    |
|-----------|----------------------------------------------------------------------------------------------------|
| NGS-33370 | When multiple destinations are created in the same escalation level, all destinations can now view notifications, in both the Command Center and the Console.                                    |
| NGS-33280 | After a notification escalation, higher-level destination users can now see the notification and take action, in both the Command Center and the Console.                                        |
| NGS-22326 | Whenever you upgrade the connector from the ESM Console, the filter link in the connector configuration is now correctly preserved and you can view and modify the associated filter conditions. |

# Security

| Description                                                                                                    |
|----------------------------------------------------------------------------------------------------|
| When using OSP Client Only Authentication or External SAML2 Client Only Authentication, the default behavior for comparing the user's ESM External ID and the claim value returned by the OSP has changed. The comparison is now case-insensitive by default. |
| To change this default behavior, add the following parameter to the server.properties file<br>and restart the manager:<br>osp.externalid.userlookup.ignorecase=false                                                                                          |
| d<br>C<br>T<br>a                                                                                                    |

# Analytics

| Issue     | Description                                                                                                    |
|-----------|----------------------------------------------------------------------------------------------------|
| NGS-29437 | If you create a report with a name that contains Chinese characters, and then send the report as a PDF attachment, the received email does not correctly display the attachment name. The contents of the report are correct and the recipient of the email can read the report without error. |

# ArcSight Console

| Issue     | Description                                                                                                    |
|-----------|----------------------------------------------------------------------------------------------------|
| NGS-13829 | Stages resources that should be locked as system content and are editable from the ArcSight Console, on the resource Navigator > Stages resource tree.                                                                                                    |
|           | <b>Workaround:</b> Do not edit or move these stages resources, as doing so might cause the Manager to become unusable. The system content stages are Closed, Final, Flagged as Similar, Follow-up, Initial, Monitoring, Queued, and Rule Created.                                                                                                 |
| NGS-32379 | This release resolves an issue where a case with both an owner and an owner group causes the filter functionality to fail. When creating or editing cases in the Command Center, users can no longer set both an owner and an owner group. For existing cases that have both fields set, the user must specify either an owner or an owner group. |
| NGS-32023 | Tool tips on the <b>Summary</b> tab of the <b>Rule Conditions</b> window correctly display when you hover over the link.                                                                                                    |
| NGS-32038 | If you are running macOS Catalina, using dashboards no longer causes the console to stop unexpectedly.                                                                                                    |

# ArcSight Manager

| Issue     | Description                                                                                                    |
|-----------|----------------------------------------------------------------------------------------------------|
| NGS-29788 | Using five-digit Unicode characters in the <b>Destination user name</b> field causes the following:                                                     |
|           | An Active Channel might not display existing events.                                                                                                    |
|           | • When running a report, the <b>THETEXT</b> column might contain the following incorrect string value at row 354359: \xF0\x9F\x92\x98\xF0\x9F           |
|           | Workaround: Do not use five-digit Unicode characters in the Destination user name field.                                                                |
| NGS-8926  | An issue where the EventAnnotationFlags=correlated field is not populated for the correlated events in the source Manager's database has been resolved. |
| NGS-32834 | This release resolves an issue where an authenticated user (any role or permission level) can                                                           |
| NGS-32833 | inject malicious JavaScript code into the Command Center.                                                                                               |
| NGS-32039 | If you set up your environment as follows:                                                                                                    |
|           | • ESM configured for FIPS 140-2 mode                                                                                                    |
|           | Transformation Hub certificates configured in ESM for TLS Client Authentication to<br>Transformation Hub                                                |
|           | When you configure the Transformation Hub connection using managersetup, an input topic name is now correctly verified to exist in Kafka.               |

# CORR-Engine

| Issue     | Description                                                                                                    |
|-----------|----------------------------------------------------------------------------------------------------|
| NGS-28849 | If a rule creates a large number of cases (500,000 or more), the persistor and embedded dcache no longer run out of memory. |

# **Open Issues**

This release contains the following open issues.

| • General                               | 27 |
|-----------------------------------------|----|
| Analytics                               |    |
| ArcSight Console                        |    |
| ArcSight Manager                        |    |
| CORR-Engine                             |    |
| Command Center                          |    |
| ArcSight Fusion                         |    |
| Connector Management                    |    |
| Connectors                              |    |
| Active Passive High Availability Module |    |
| Installation and Upgrade                |    |
| Localization                            | 42 |

## General

| Issue     | Description                                                                                                    |
|-----------|----------------------------------------------------------------------------------------------------|
| NGS-33697 | The following error message occurs many times in the server.log file:                                                                                                    |
|           | <pre>server.log.3:java.net.SocketException: Socket is closed</pre>                                                                                                    |
|           | There is no functional impact. You can safely ignore this error.                                                                                                    |
| NGS-32411 | If you run mbussetup and select the option to " add, delete, or change Mbus Instances," you might see the following message:                                                             |
|           | Stopping/Restarting/Starting Message Bus Instances failed. See<br>/opt/arcsight/var/logs/mbus/mbussetup.log for details.<br>Specific failures and recovery instructions are given below: |
|           | Restarting Message Bus Services failed.<br>To recover. run the following commands from the persistor:<br>/etc/init.d/arcsight_services stop mbus_control                                 |
|           | <pre>/etc/init.d/arcsight_services start mbus_data</pre>                                                                                                    |
|           | If you see this message, follow the specified recovery instructions in the order given.                                                                                                  |

| Issue     | Description                                                                                                    |
|-----------|----------------------------------------------------------------------------------------------------|
| NGS-33318 | If you start services on an APHA distributed mode persistor after installation or upgrade, ESM might attempt to move the repo instance on the persistor to another node. At the end of this process, you might receive the following message: |
|           | RESULT: reposetup terminated abnormally.                                                                                                    |
|           | Typically this message is incorrect and everything actually worked properly.                                                                                                    |
|           | To check, run the following:                                                                                                    |
|           | <pre>/etc/init.d/arcsight_services statusByNode</pre>                                                                                                    |
|           | Ensure that all repo instances are up, and that there are no repo instances on the persistor.                                                                                                    |
| NGS-30460 | <ul><li>The disasterrecovery command does not work with the following operating systems:</li><li>RHEL 8.x</li><li>CentOS 8.1</li></ul>                                                                                                    |

# Analytics

| Issue     | Description                                                                                                    |
|-----------|----------------------------------------------------------------------------------------------------|
| NGS-26720 | If you move a rule group from the Real-time Rules folder to another folder (and delete from Real-time Rules), and then you schedule that new rule group, when rules in this new group are triggered, you will notice that the generated correlation events show the wrong information: the URI is still remembered as the old Real-time Rules folder instead of the new URI. |
| NGS-26380 | In the Last State data monitor, the Override Status and Remove Entry options are not working correctly.                                                                                                    |
| NGS-24957 | The GetSessionData function that uses sessionlist with multiple keys may show an incorrect result.                                                                                                    |
| NGS-29732 | In distributed mode, when a user deletes a list that a rule references, the rule is disabled but continues to fire.                                                                                                    |

# ArcSight Console

| Issue     | Description                                                                                                    |
|-----------|----------------------------------------------------------------------------------------------------|
| NGS-29487 | An issue with font rendering on Windows and Linux operating systems can affect how the Console displays resource names containing one or more "." characters. For example, the resource name is clipped in the resource tree or a resource name might extend over a nearby component on the screen.                                                                          |
|           | <b>Workaround</b> : Change the ESM Console font to one that does not demonstrate this behavior, such as Arial.                                                                                                    |
|           | To change the font for the ESM Console, go to <b>Edit &gt; Preferences</b> , and select <b>Global Options</b> .<br>Change the font to Arial, and apply the changes.                                                                                                    |
| NGS-29702 | If your local computer is in a different timezone than the ESM server, any event search attempts to use the local time instead of the server time. For example, if you create an Active Channel that uses the ESM server time, and then perform an event search, the event search uses the local time range. As a result, there is a mismatch and the event cannot be found. |
|           | Workaround: When you perform an event search, specify the time zone for the ESM server.                                                                                                    |
| NGS-27091 | Drill down from stacked bar charts doesn't work as expected.                                                                                                    |
| NGS-26915 | The "Analyze Channel" option on the channel's right-click menu might be disabled sometimes on the bar chart or pie chart. On the second attempt, the option will be enabled.                                                                                                    |
| NGS-25631 | Unlike the ArcSight Console, which prevents the import of packages that already exist in the system, the Package Push operation of the Content Management feature in the ArcSight Command Center does not verify that a package exists on Subscribers. In some cases, pushing a modified package can cause resource corruption.                                              |
| NGS-23639 | When you start ArcSight Investigate from ESM on string based fields containing leading or<br>trailing spaces, the search will fail.<br>Workaround:<br>In such cases, manually fix the spaces before or after the value.                                                                                                    |
| NGS-23554 | If you launch the Arcsight Investigate integration command from a blank field (a field with an empty value) in either the ArcSight Console or the ArcSight Command Center, Arcsight Investigate 1.01 displays no data results.                                                                                                    |
|           | Workaround:                                                                                                    |
|           | Change the search field value to one of the following:                                                                                                    |
|           | String value: '', NONE                                                                                                    |
|           | Integer value: 0, NONE                                                                                                    |

| Issue     | Description                                                                                                    |
|-----------|----------------------------------------------------------------------------------------------------|
| NGS-23489 | If two users each have a Console installed on the same Linux machine and they both try to upgrade, the first upgrade will succeed but the second will fail with the error /tmp/exportfile.pkcs12 (Permission denied).                                                               |
|           | Workaround:                                                                                                    |
|           | Delete the file "/tmp/exportfile.pkcs12" and re-run consolesetup for the second user to transfer settings again.                                                                                                    |
| NGS-23444 | When ArcSight Console is in dark theme and you run the "arcsight replayfilegen" command, you will have difficulty following instructions on the Wizard.<br>Workaround:                                                                                                    |
|           | Run the command when the ArcSight Console is in the default theme.                                                                                                    |
| NGS-23214 | In FIPS mode, if you have used changepassword to encrypt either ssl.keystore.password or ssl.truststore.password, and then you run consolesetup, check config/client.properties to make sure that you do not have entries for both.                                                 |
|           | ssl.keystore.password                                                                                                    |
|           | ssl.keystore.password.encrypted                                                                                                    |
|           | and likewise for ssl.truststore.password. If you do, remove the entry that is not encrypted.                                                                                                    |
|           | If you do not do this, then the ArcSight Console might not run properly.                                                                                                    |
| NGS-22659 | When you open two dashboards (All Monitored Devices and Critical Monitored Devices) while<br>the Console is set to dark theme in /All Dashboards/ArcSight Administration/Devices/ and exit<br>or close, you are prompted to save them even when no changes are made.<br>Workaround: |
|           | Select Yes and save the dashboards. The next time you open and close these dashboards, you do not get the save prompt.                                                                                                    |
| NGS-21831 | The InSubnet condition strictly enforces the use of the wildcard asterisk "*". For example, a filter like 10.10. is invalid, and 10.10.*.* is valid.                                                                                                    |
|           | Old content that uses inSubnet without a supported format (2-address, or CIDR, or wildcard) will need to use a supported format.                                                                                                    |
| NGS-19880 | On Linux, mouse interaction with ArcSight Console after maximizing may not respond as expected.                                                                                                    |
|           | Workaround:                                                                                                    |
|           | Instead of maximizing, drag corners of ArcSight Console to resize to fill desktop.                                                                                                    |

| Issue     | Description                                                                                                    |
|-----------|----------------------------------------------------------------------------------------------------|
| NGS-15686 | When using Logger Integration Commands, authentication on Logger 5.3 SP1 will fail when using password authentication.<br>Workaround:                                                                                                    |
|           | Configure Logger and Integration Commands for one-time passwords.                                                                                                    |
| NGS-15119 | An entry's Creation Time value contained in the Device Custom Date1 of an Active List is not being displayed accurately in the ArcSight Console. It shows the creation date of December 31, 1969.                                                                                       |
| NGS-17387 | There was an issue in the reports editor where after selecting another query, or modifying the current one for the given report, the OK/Apply buttons were not being enabled correctly when doing further modifications to the Fields Table cells on the Data tab of the Report Editor. |

# ArcSight Manager

| Issue     | Description                                                                                                    |
|-----------|----------------------------------------------------------------------------------------------------|
| NGS-33715 | For guidance about password changes, see "Managing Password Configuration" in the ESM Administrator's Guide.                                                                                                    |
| NGS-33717 | If the resetpwd command fails with a Manager request timeout message, even though the Manager is available, complete the following:                                                                                                    |
|           | 1. Close the tool.                                                                                                    |
|           | <ol> <li>Delete the<br/>/opt/arcsight/manager/var/tmp/manager/default/reset.password.request<br/>file.</li> </ol>                                                                                                    |
|           | 3. Run the tool again.                                                                                                    |
| NGS-30718 | If you uninstall the Security Monitoring - Base package, some resources will be unavailable, such as the variables related to MITRE ATT&CK.                                                                                                    |
|           | <b>Workaround</b> : Uninstall the Security Monitoring - Base - Active List package, and then reinstall both packages.                                                                                                    |
| NGS-26917 | When a system is first setup or installed, the audit events are generated as soon as Manager is started. In distributed mode, due to the time it takes for all the components to come up, the audit events are not displayed by the dashboard displaying the status. When Manager is restarted, or a failover is done, audit events are processed by the distributed cluster and the correct status is displayed in the dashboard. |
| NGS-26217 | When running the arcsight correlationsetup wizard, even if the user terminates the wizard without completing the configuration of a correlator or aggregator instance, the service id generated and reserved for that instance will not be used for future instances. This may result in 'gaps' in service ids of configured instances. There is no negative side effect on the functionality of the system due to this behavior.  |

| Issue     | Description                                                                                                    |
|-----------|----------------------------------------------------------------------------------------------------|
| NGS-25604 | Some reports may run more slowly in ESM distributed mode as compared to compact mode.                                                                                                    |
| NGS-23503 | If the Manager certificate is changed for any reason, such as an IP address change, hostname change, expired certificate, or IPv6 reconfiguration, the newly-generated Manager certificate must be imported on all clients as stated in the section "Changing the Hostname of Your Machine" in the ESM Administrator's Guide.                                                                                             |
|           | But there are problems that may occur while attempting to replace a source Manager certificate on a Forwarding Connector. A deleted source Manager certificate may reappear in the Forwarding Connector truststore unless it is deleted from two separate truststores.                                                                                                    |
|           | Workaround:                                                                                                    |
|           | Use the following procedure when the certificate of a source ESM Manager of a Forwarding Connector has changed:                                                                                                    |
|           | 1. Export the new Manager certificate from the source Manager.                                                                                                    |
|           | 2. Delete the old Manager certificate in the Forwarding Connector from both FIPS and non-FIPS truststores using the following sample commands. (Command samples are derived from the SmartConnector 7.5 User's Guide. The certificate alias and keystore password will vary based or your installation.)                                                                                                    |
|           | jre/bin/keytool -keystore jre/lib/security/cacerts -delete -storepass changeit -alias<br>"hostname.yourdomain.net_8443-cn=hostname.yourdomain.net, ou=yourorg, o=acme,<br>l=95014, st=ca, c=us-1490656465388"                                                                                                    |
|           | jre/bin/keytool -keystore user/agent/fips/bcfips_ks -storetype BCFKS -storepass change -delete<br>-providername BCFIPS -providerclass<br>org.bouncycastle.jcajce.provider.BouncyCastleFipsProvider -providerpath lib/agent/fips/bc-fips<br>1.0.2.jar -J-Djava.security.egd=file:/dev/urandom -alias "hostname.yourdomain.net_8443-<br>cn=hostname.yourdomain.net, ou=yourorg, o=acme, l=95014, st=ca, c=us-1490656465388" |
|           | 3. Import the source Manager certificate into Forwarding Connector truststore (SmartConnector User Guide)                                                                                                    |
|           | 4. Run the runagentsetup command on Forwarding Connector to re-register the destination Managers to the connector.                                                                                                    |
|           | The full alias of the Manager certificate may be found by running the keytool command with the -list option using the following sample:                                                                                                    |
|           | jre/bin/keytool -keystore jre/lib/security/cacerts -list -storepass changeit                                                                                                    |

| Issue     | Description                                                                                                    |
|-----------|----------------------------------------------------------------------------------------------------|
| NGS-14437 | In some cases when permission is not properly set or an account was improperly moved from a lower level to a higher level of access control list, then the error message Not allowed to read 01000100010001001 (All Users) Error Messages is written to logs. |
| NGS-14260 | If some resource on the primary (for example, memory, or CPU) is temporarily exhausted, it may be necessary to reboot the primary to recover HA control completely. Symptoms during the resource exhaustion can include:                                      |
|           | 1. ESM running very slowly.                                                                                                    |
|           | 2. Cannot make a new SSH connection to the system.                                                                                                    |
|           | ESM will run normally after the resource exhaustion ends. But the following continuing symptoms may be seen:                                                                                                    |
|           | 1. HA will not failover via arcsight_cluster offline.                                                                                                    |
|           | 2. HA may report that the resources "ESM", "Filesystem", and "Service IP" are Stopped, when they evidently are running normally.                                                                                                    |
|           | If these symptoms are seen together, the primary system should be rebooted.                                                                                                    |

# CORR-Engine

| Issue     | Description                                                                                                    |
|-----------|----------------------------------------------------------------------------------------------------|
| NGS-33937 | In a very limited number of circumstances, if an active list configured with a very low capacity (less than 10,000) is at capacity (near 100%), a correlator or aggregator might fail to retain some of the list entries during initial load. To detect whether this is occurring, compare the number of entries loaded via the logs or manage.jsp between the persistor and the aggregator or correlator. |
|           | Workaround: If this issue occurs, you can resolve it by doing one of the following:                                                                                                    |
|           | Configure the list to a higher capacity.                                                                                                    |
|           | <ul> <li>Disable the list size management by setting activelist.eviction.enabled=false in<br/>server.properties.</li> </ul>                                                                                                    |
|           | Note: Setting the activelist.eviction.enabled property to false disables all internal size management for lists with cache model set to write-synchronized. It has no effect on other lists.                                                                                                    |
| NGS-33062 | When you run a peer search with an ESM installation as a peer, ESM disregards the hit count limit.                                                                                                    |
| NGS-14477 | Space-based retention cleans up same day data, but even after increasing the space, the system does not recognize that the space has been increased until midnight.                                                                                                    |
| NGS-14041 | Database queries using the UPPER or LOWER built-in string functions in the Russian locale return incorrect results when filtering events. This applies especially to queries using the Ignore Case option, which rely on the UPPER function.                                                                                                    |

# **Command Center**

| Issue     | Description                                                                                                    |
|-----------|----------------------------------------------------------------------------------------------------|
| NGS-27696 | If you use <b>Events &gt; Event Search</b> to search historical events, the fill text is truncated for events with more than 109 characters in the message.                                                                                                    |
|           | Workaround: To see the full message text, use Events > Active Channel.                                                                                                    |
| NGS-32851 | When scanning the cdf-2020.05.00100-2.3.0.7.zip file or an installer *.tar file that contains this file, certain malware detection programs might report a false positive in a subroutine called updateRoleId. This subroutine is within /cdf/images/cdf-master-images.tgz file.                                                                                                    |
|           | <b>Workaround:</b> None needed. We validated that the code is not malware. We have verified that the package was built and compiled in a secure and trusted fashion. In an upcoming release, we will modify the packaging to avoid this false positive.                                                                                                    |
| NGS-32858 | The MITRE Activity Dashboard might be blank, even if there is data in the Rules Triggered with Mitre ID Active List (/All Active Lists/ArcSight Foundation/MITRE ATT&CK/Rules Triggered).                                                                                                    |
|           | <b>Workaround:</b> Delete the row with empty values or manually update the row with the correct data.                                                                                                    |
| NGS-29702 | If your local computer is in a different timezone than the ESM server, any event search attempts to use the local time instead of the server time. For example, if you create an Active Channel that uses the ESM server time, and then perform an event search, the event search uses the local time range. As a result, there is a mismatch and the event cannot be found.<br><b>Workaround</b> : When you perform an event search, specify the time zone for the ESM server. |
| NGS-29743 | When you create a condition in a channel or an Active List, if the AND and OR operators are at the parent level, the filter summary does not include the OR.                                                                                                    |
|           | <b>Workaround</b> : Ensure there is only one operator at the parent level. You can then add other operators under the parent operator.                                                                                                    |
| NGS-30647 | If license usage data is corrupted, the 45-median report will state, "No results were returned from the server."                                                                                                    |
| NGS-26382 | When a case is expanded in the SOC Manager Dashboard metrics grid view, full history may not be displayed.                                                                                                    |
|           | Workaround: In this situation, view the history in the Cases editor by clicking the case.                                                                                                    |
| NGS-26357 | While viewing dashboards in the ArcSight Command Center, charts might appear small.<br>Workaround: Refresh the page for proper rendering.                                                                                                    |
| NGS-23437 | If you set a background image to a dashboard in the ArcSight Console, this image is not set to the same dashboard when it is viewed in the ArcSight Command Center.                                                                                                    |

| Issue     | Description                                                                                                    |
|-----------|----------------------------------------------------------------------------------------------------|
| NGS-23429 | Reports run in HTML format from ArcSight Command Center containing charts do not show up in the report output when the server is configured with the following properties, which save report output in database:                                                                                                    |
|           | vfs.report.provider.scheme=db                                                                                                    |
|           | vfs.report.provider.class = com.arcsight.common.vfs.database.ArcDatabaseFileProvider.class = com.arcsight.common.vfs.database.ArcDatabaseFileProvider.class = com.arcsight.common.vfs.database.ArcDatabaseFileProvider.class = com.arcsight.common.vfs.database.ArcDatabaseFileProvider.class = com.arcsight.common.vfs.database.ArcDatabaseFileProvider.class = com.arcsight.common.vfs.database.ArcDatabaseFileProvider.class = com.arcsight.common.vfs.database.ArcDatabaseFileProvider.class = com.arcsight.common.vfs.database.ArcDatabaseFileProvider.class = com.arcsight.common.vfs.database.ArcDatabaseFileProvider.class = com.arcsight.common.vfs.database.ArcDatabaseFileProvider.class = com.arcsight.com.arcsight.c |
|           | vfs.report.provider.base=db://reports/archive                                                                                                    |
|           | Workaround:                                                                                                    |
|           | Run the report in PDF format.                                                                                                    |
| NGS-23105 | If the Manager has a CA signed certificate, and the certificate is signed with the SHA1 algorithm, the ArcSight Command Center may not work on the Microsoft Internet Explorer or Google Chrome browsers. CA signed certificates signed with SHA256 or SHA384 are recommended.                                                                                                    |
| NGS-22583 | The Condition Summary is not formatted in color codes and also does not display the field Display Name when a drilldown is created based on Active Channel.                                                                                                    |
| NGS-22573 | The ArcSight Command Center User's Guide states that FIPS Suite B Mode is not supported for peering or content management. The Administration->Content Management and Administration->Peers menu items are disabled if the server is running in FIPS Suite B mode.                                                                                                    |
|           | However, the aforementioned menus are enabled if the Manager from which you initiate peering is not in FIPS Suite B mode, even if the target of the peer relationship is in FIPS Suite B mode. This is an unsupported configuration. But the ArcSight Command Center does not have visibility into the FIPS mode of the target Manager so it cannot disable the menu item.                                                                                                    |
|           | Note that peering and content management are not supported if either manager in the peer relationship is in FIPS Suite B mode.                                                                                                    |
| NGS-21986 | Viewing the Last N events data monitor in the ArcSight Command Center which contains numerous variable fields (based on an overlapping Session List) may cause a JavaScript unresponsive error.                                                                                                    |
|           | <b>Workaround:</b> Limit the data monitor to six variable fields with 10 rows, or split the fields by creating one or more data monitors.                                                                                                    |
| NGS-21930 | If an event storage group is full and, at the same time, the Daylight Saving Time to standard-time transition occurs, the space retention process may get stuck. As a result, the Manager will start reporting a no space available error and event flow will stop.                                                                                                    |
|           | Workaround:                                                                                                    |
|           | On the ArcSight Command Center:                                                                                                    |
|           | 1. Select Storage Management.                                                                                                    |
|           | 2. Select the Storage group's retention period.                                                                                                    |
|           | 3. Change the retention period so that the archive job status of the date of Daylight Saving Time to standard time transition will be changed to offline and re-change the retention period back to original value.                                                                                                    |

| Issue     | Description                                                                                                    |
|-----------|----------------------------------------------------------------------------------------------------|
| NGS-20458 | The search parameter   regex "#" will cause the search query to fail and will throw a 503 service request error. Once the page gets a 503 error, it does not leave this state.<br>Workaround: Refresh the page (press F5). |
| NGS-19267 | You cannot restrict access to cases by user in the ArcSight Command Center.                                                                                                    |
| NGS-17407 | If the system has too many notifications, the ArcSight Command Center will not show notification counts in the notification view.                                                                                          |
|           | <b>Workaround:</b> Stop the Manager, delete unused notifications such as undeliverable or old pending notifications, and start the Manager.                                                                                |

# **ArcSight Fusion**

| Issue      | Description                                                                                                    |
|------------|----------------------------------------------------------------------------------------------------|
| NGS-33393  | The Case Breakdown widget legend might not render correctly.                                                                                                    |
|            | Workaround: Resize the browser to where the legend is inside the widget.                                                                                                    |
| ANGUX-1059 | When you change the title of the Active Lists widget, the filter settings for the widget disappear. No action you take can make the settings reappear. This issue occurs only if you attempt to change the title before configuring the filter settings.                                                                                                    |
|            | <b>Workaround:</b> Do not change the title of the widget or deselect Display Widget Title until after you have modified the widget settings.                                                                                                    |
| ANGUX-971  | <ul> <li>When running the install-single-node.sh script on a server that uses a non-English operating system, the installation process fails.</li> <li>Workaround: Change the operating system to English, then run the installation scripts. Upon a successful installation and deployment, change the operating system back to the original language.</li> </ul> |
| ANGUX-1041 | After you upgrade Fusion, the Dashboard flickers or fails to display appropriately. This issue occurs because you had set an out-of-the-box dashboard as a default dashboard with the previous release, but the upgrade process moved the built-in dashboards to a new location.                                                                                   |
|            | Workaround: Perform one of the following actions:                                                                                                    |
|            | <ul> <li>Log in using the URL for the Dashboards list page: https://<host>/dashboard/list.</host></li> <li>From this page, you can reset the default dashboard.</li> </ul>                                                                                                    |
|            | <ul> <li>Log in to the URL for the specific dashboard: https://<host>/dashboard/<the_<br>dashboard's_UUID&gt;. From this page, you can reset the dashboard as a default dashboard.</the_<br></host></li> </ul>                                                                                                    |

| Issue     | Description                                                                                                    |
|-----------|----------------------------------------------------------------------------------------------------|
| ANGUX-990 | It is possible that the option for ESM Command Center or Dashboard fails to appear in the UI even though you have deployed Fusion and ESM Command Center for Fusion. And for ESM Command Center you have also configured the ESM Host settings in the CDF Management Portal. |
|           | Workaround: If this issue occurs, restart the dashboard-web-app pod. Use the following command:                                                                                                    |
|           | <pre>kubectl delete pod -n <namespace> <dashboard-web-app name="" pod=""></dashboard-web-app></namespace></pre>                                                                                                    |
|           | For example: kubectl delete pod -n arcsight-install-test dashboard-web-app                                                                                                    |
|           | When you delete a pod, the pod restarts automatically.                                                                                                    |
| ANGUX-574 | In Fusion, when you attempt to delete a dashboard whose title includes special characters, the Dashboard displays a success message but the deletion fails.<br>Workaround: Rename the dashboard, then delete it.                                                             |
| ANGUX-838 | If Fusion and Interset are in the same cluster in your environment, and the CDF Management portal is open in another browser tab, when you click any entity in the Entity Count Overview widget, you receive the following error:                                            |
|           | Bad Message 413                                                                                                    |
|           | reason: Request Entity Too Large                                                                                                    |
|           | Workaround: Clear the browser cookies store and cache, and then close the CDF Management portal.                                                                                                    |

| Issue                      | Description                                                                                                    |
|----------------------------|----------------------------------------------------------------------------------------------------|
| ANGUX-776                  | The Case Breakdown widget fails to display data for the specified assigned owners or owner groups when you choose to group the data by Assigned Owner Group or Assigned Owner.                                                                                                    |
|                            | <b>Workaround:</b> If you select Assigned Owner or Assigned Owner Group for the Group by filter, do not specify owners or groups in the filter. Rather, leave the default value of <b>Any</b> .                                                                                                    |
| ANGUX-634                  | If you attempt to delete a large number of dashboards, such as 35 or more, the resulting message displays an error and does not specify which dashboards were deleted or not.                                                                                                    |
| Bug 1145490<br>Bug 1144088 | <ul> <li>Known issues associated with RedHat can affect Fusion by causing sluggish performance and errors in the server log, particularly in a single-node deployment.</li> <li>You might observe slow responses times and that some of the deployed pods enter the "CrashLoopBackoff" state. This issue tends to occur because of large quantities of calls to the NFS client. (Bug 1145490)</li> <li>When logging into Fusion, the server might send the user back to the login page, particularly</li> </ul>      |
|                            | <ul> <li>When logging into Pusion, the server might send the user back to the login page, particularly after you first install Fusion. You would see the following type of error in the idi-web-app log:         <ul> <li>Unable to fetch user details from management after retrying, error: StatusCodeError: 401</li> <li>(Bug 1144088)</li> </ul> </li> <li>After logging into Fusion, you may be redirected to ADMIN &gt; Account Groups page wherever you click on the user interface. (Bug 1144088)</li> </ul> |
|                            | Workaround:                                                                                                    |
|                            | 1. Follow the instructions in RedHat Solution 3915571.                                                                                                    |
|                            | 2. Restart the User Management pod by performing the following:                                                                                                    |
|                            | a. Get the User Management pod details:                                                                                                    |
|                            | kubectl get podsall-namespaces   grep hercules-management                                                                                                    |
|                            | Example output:                                                                                                    |
|                            | NAMESPACE NAME READY STATUS RESTARTS AGE                                                                                                    |
|                            | arcsight- hercules-management- 2/2 Running 6 10d<br>installer-p2dlt 7f876b4978-9xkl6                                                                                                    |
|                            | b. Delete the User Management pod:<br>kubectl delete pod -n <namespace> <management name="" pod=""><br/>Example:</management></namespace>                                                                                                    |
|                            | kubectl delete pod -n arcsight-installer-p2dlt hercules-<br>management-7f876b4978-9xkl6<br>When you delete any pod, the pod will start automatically.                                                                                                    |
|                            | when you delete any pou, the pou will start automatically.                                                                                                    |

# **Connector Management**

| Issue     | Description                                                                                                    |  |
|-----------|----------------------------------------------------------------------------------------------------|--|
| NGS-22669 | When events are sent to ESM by Transformation Hub, payload information cannot be retrieved for the corresponding event. |  |

## Connectors

| Issue     | Description                                                                                                    |
|-----------|----------------------------------------------------------------------------------------------------|
| NGS-13049 | When upgrading the Forwarding Connector, two fatal exception messages will appear, regarding [agents[0].arcsightuser] and [agents[0].arcsightpassword]. You can safely ignore these messages. |
| NGS-12407 | Annotation flag indicating 'forwarded' may not get set when forwarding events from ESM.                                                                                                    |

# Active Passive High Availability Module

| Issue     | Description                                                                                                    |
|-----------|----------------------------------------------------------------------------------------------------|
| NGS-33935 | On a RHEL or CentOS 7.x APHA system running in IPv6 only mode, APHA software might not start automatically after reboot. |
|           | Workaround: As user root, run crm cluster start on the node where the software does not start.                           |

# Installation and Upgrade

| Issue     | Description                                                                                                    |
|-----------|----------------------------------------------------------------------------------------------------|
| NGS-33830 | If your system is running in FIPS mode and you have upgraded from a previous version, you must rename two files for the External SAML2 Client Only Authentication method to work correctly.                                                                                                    |
|           | <b>Note:</b> This is not required for an upgraded system in default mode but you can make these changes without detriment. In a fresh install, the .orig files will not exist and you should not rename any files.                                                                                                    |
|           | 1. Delete (or rename) the following files:                                                                                                    |
|           | <ul> <li>/opt/arcsight/manager/config/osp/osp-default-configuration.properties</li> </ul>                                                                                                    |
|           | <ul> <li>/opt/arcsight/manager/config/osp/WEB-INF/lib/osppropertiesloader.jar</li> </ul>                                                                                                    |
|           | <ol> <li>Rename the /opt/arcsight/manager/config/osp/osp-default-<br/>configuration.properties.orig file to</li> </ol>                                                                                                    |
|           | <ul> <li>/opt/arcsight/manager/config/osp/osp-default-configuration.properties.</li> <li>3. Rename the /opt/arcsight/manager/config/osp/WEB-<br/>INF/lib/osppropertiesloader.jar.orig file to</li> </ul>                                                                                                    |
|           | <pre>/opt/arcsight/manager/config/osp/WEB-INF/lib/osppropertiesloader.jar.</pre>                                                                                                    |
|           | 4. Configure External SAML2 Client Only Authentication per the documentation.                                                                                                    |
| NGS-33750 | The upgrade process might fail to run resvalidate or start up Manager.                                                                                                    |
|           | Workaround: If the upgrade process fails to run resvalidate or start up Manager, complete the following:                                                                                                    |
|           | 1. Go to/opt/arcsight/manager/config and open the server.properties file.                                                                                                    |
|           | 2. Locate thedbconmanager.provider.logger.url property.                                                                                                    |
|           | <ol> <li>Append &amp;zeroDateTimeBehavior=convertToNull to the value, if it is not already<br/>present.</li> </ol>                                                                                                    |
| NGS-32698 | In some cases, an upgrade might fail with a message stating that the arcsight user does not own some files.                                                                                                    |
|           | Workaround: The message directs you to the file nonArcSightFiles.txt. If the files that are listed in nonArcSightFiles.txt are in a directory of the form /opt/arcsight/manager.preUpgradeBackup.NNNNNNNNN (ending in a 10-digit number), change the ownership of the files to user arcsight and then re-run the upgrade. The upgrade should complete successfully. |

| Issue     | Description                                                                                                    |
|-----------|----------------------------------------------------------------------------------------------------|
| NGS-30503 | If you are upgrading in distributed mode, an automated step recreates the configurations of all mbus_data and mbus_control instances. If the cluster is busy with other upgrade processes, this automated step might fail on one or more nodes. If the step fails, there is no configuration directory for any affected mbus instances. As a result, the mbus instance cannot start. |
|           | Workaround: Ensure repo is running, then complete the following steps:                                                                                                    |
|           | 1. Log in to the affected node as arcsight user.                                                                                                    |
|           | 2. Go to /opt/arcsight/manager, and run the following command:                                                                                                    |
|           | bin/arcsight mbus-configure-instances                                                                                                    |
|           | The command automatically locates the mbus instances on the current node and correctly configures them.                                                                                                    |
|           | 3. Repeat these steps for all affected nodes.                                                                                                    |
|           | <ul> <li>4. From the persistor, run the following:</li> <li>/etc/init.d/arcsight_services stop</li> </ul>                                                                                                    |
|           | <ul> <li>/etc/init.d/arcsight_services start</li> </ul>                                                                                                    |
| NGS-26661 | The log message Could not convert table(s) arc_trend_xxxxxx without column details in arc_<br>db_table_schema in the upgrade log means the table schema for arc_trend_xxxxxx could not<br>be found from schema table. ESM could not perform upgrade on table arc_trend_xxxxxx.                                                                                                    |
| NGS-21995 | On upgrade, due to resource validators for IP Address data, any resource containing incorrect IP Addresses or IP Ranges will be invalidated and the conditions may be cleared.                                                                                                    |
|           | Workaround: Rebuild the invalidated resource after the upgrade.                                                                                                    |
| NGS-21133 | During ESM upgrade, if the fully qualified domain name (FQDN) does not resolve to the IP Address of the ESM host, the upgrade process might freeze and finally fail.                                                                                                    |
|           | Workaround: If this is the case, check the upgrade log file<br>/opt/arcsight/logger/current/arcsight/logger/logs/logger_init_driver.log to determine if it<br>contains this message:                                                                                                    |
|           | "Starting Apachehttpd: Could not open configuration file<br>/opt/arcsight/logger/current/local/apache/conf/httpd.conf: No such file or directory                                                                                                    |
|           | Failed to start.                                                                                                    |
|           | Stopping APSAPS was not running."                                                                                                    |
|           | To prevent this failure, make sure the fully qualified domain name is configured properly on the ESM host before starting the upgrade.                                                                                                    |
| NGS-14188 | ArcSight Console installation on non-English path in Windows machines fails to configure the ArcSight Console.                                                                                                    |
|           | <b>Workaround:</b> Use English filenames in installation paths. Or run ArcSight Console configuration after installation finished by running the consolesetup script from the ArcSight Console\current\bin directory.                                                                                                    |

# Localization

| Issue     | Description                                                                                                    |
|-----------|----------------------------------------------------------------------------------------------------|
| NGS-23004 | On a system with the Simplified Chinese locale, after the import of a case package created in English locale, the properties of the case may have default values instead of the entered values. This issue exists in both the ArcSight Command Center and the ArcSight Console. |
| NGS-22991 | In Simplified Chinese and Traditional Chinese, if you create a data monitor with the type HourlyCount and view it in tile format, its display will hang with no data displayed.                                                                                                 |
| NGS-22600 | On a Traditional Chinese Installation, when you display the Top Value Count dashboard, the Stacking Area, Area, Scatter Plot, and Line options show no data. Data displays in the Bar, Pie, and Stacking Bar options.                                                           |
| NGS-22568 | In Traditional Chinese the function LengthOf may display incorrect values and/or produce the wrong filter results.                                                                                                    |
| NGS-21872 | If you retrieve logs via the Command Center on an ESM localized to other than English, the ArcSight Command Center will not inform you when the logs have been retrieved.                                                                                                    |
|           | Workaround: Go to the log retrieval page; you will find your newly generated logs.                                                                                                    |

# Security Vulnerability for ESM APHA 7.4

A security vulnerability has been identified in a third-party component used by ESM APHA 7.4. The component has been issued the following CVE numbers:

- CVE-2018-1084
- CVE-2018-16877
- CVE-2018-16878
- CVE-2019-3885

If you are using ESM APHA 7.4 in your environment, contact Support to obtain the update.

# Send Documentation Feedback

If you have comments about this document, you can contact the documentation team by email. If an email client is configured on this computer, click the link above and an email window opens with the following information in the subject line:

#### Feedback on ESM 7.4 Release Notes (ESM 7.4)

Just add your feedback to the email and click send.

If no email client is available, copy the information above to a new message in a web mail client, and send your feedback to Documentation-Feedback@microfocus.com.

We appreciate your feedback!